Before you set up and operate your Dell™ computer, see the safety instructions in the Product Information Guide. See your Owner's Manual for a complete list of features.

NOTE: Because the battery may not be fully charged, use the AC adapter to connect your new computer to an electrical outlet the first time you use the computer.

Než začnete instalovat a používat počítač Dell™, přečtěte si bezpečnostní pokyny v *informační příručka produktu*. Kompletní seznam komponent naleznete v *Příručka majitele*.

> **POZNÁMKA:** Vzhledem k tomu, že baterie nemusí být zcela nabitá, před prvním použitím připojte nový počítač pomocí napájecího adaptéru k elektrické zásuvce.

### **PRZESTROGA:**

Przed skonfigurowaniem i uruchomieniem komputera firmy Dell™ należy zapoznać się z instrukcjami dotyczącymi bezpieczeństwa w *Przewodnik z informacjami o produkcie.* Kompletną listę funkcji można znaleźć w *Instrukcja użytkownika*.

UWAGA: Ponieważ akumulator może nie być całkowicie naładowany, podczas pierwszego użycia komputera należy użyć zasilacza i podłączyć nowy komputer do gniazda zasilania.

# **AVERTISMENT:**

Înainte de a seta şi utiliza calculatorul Dell™ consultaţi instrucţiunile de siguranţă din ghidul *Informaţii produs.* Consultaţi *Manual de utilizare* pentru o listă completă de caracteristici.

**NOTĂ:** Întrucât este posibil ca bateria să nu fie încărcată la maximum, folosiţi transformatorul c.a. pentru a conecta noul dumneavoastră calculator la o sursă de curent atunci când îl folosiţi pentru prima oară.

# Setting Up Your Computer

Instalace počítače | Przygotowywanie komputera do pracy | Configurarea calculatorului

# **A** CAUTION:

# **L** VÝSTRAHA:

1. modem connector 2. network connector

3. security cable slot

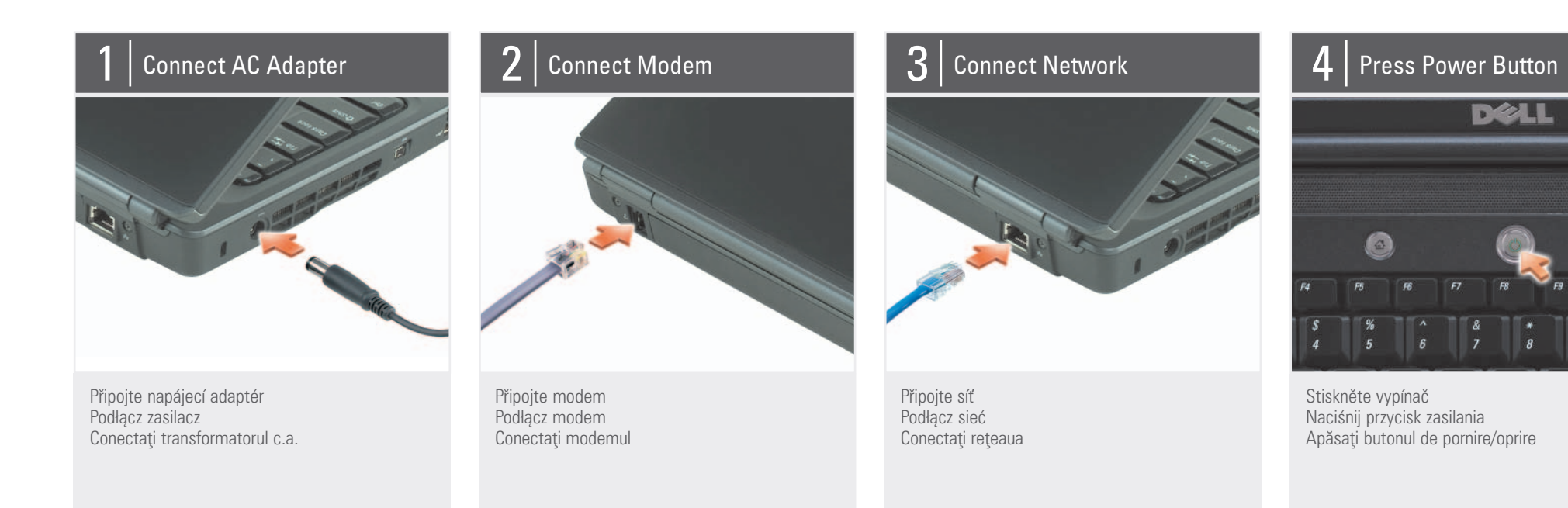

- 4. AC adapter connector
- 
- 5. IEEE 1394a connector
- 6. USB connectors (2)
- 7. ExpressCard slot
- 
- 8. Dell MediaDirect™ button
- 9. power button
- 10. 8-in-1 media card reader
- 11. wireless switch
- 12. touch pad buttons (2)
- 
- 13. audio connectors
- (1-microphone, 2-headphone)
- 14. touch pad
- 15. optical drive
- 16. S-video TV-out connector
- 17. USB connectors (2)
- 18. video connector
- 
- 19. media buttons

1. konektor modemu 2. konektor sítě

3. otvor pro bezpečnostní kabel 4. konektor napájecího adaptéru 5. konektor IEEE 1394a 6. USB konektory (2) 7. slot ExpressCard 8. tlačítko Dell MediaDirect™ 9. vypínač 10. čtečka mediálních karet 8-v-1 11. vypínač bezdrátové sítě 12. tlačítka dotykové podložky (2) 13. audio konektory (1-mikrofon, 2-sluchátka) 14. dotyková podložka 15. optická jednotka 16. konektor S-video TV-out 17. USB konektory (2) 18. video konektor 19. mediální tlačítka

1. złącze modemu 2. złącze sieci

3. gniazdo linki zabezpieczającej 4. złącze zasilacza 5. złącze IEEE 1394a 6. złącza USB (2) 7. slot karty ExpressCard 8. przycisk Dell MediaDirect™ 9. przycisk zasilania 10. czytnik kart pamięci 8-w-1 11. przełącznik komunikacji bezprzewodowej 12. przyciski panelu dotykowego (2) 13. złącza audio (1-mikrofon, 2-słuchawki) 14. panel dotykowy 15. napęd optyczny 16. złącze wyjścia sygnału telewizyjnego SVHS 17. złącza USB (2) 18. złącze wideo 19. przyciski mediów

1. conector modem 2. conector reţea

3. slot pentru cablul de siguranţă 4. conector pentru transformatorul c.a. 5. conector IEEE 1394a 6. conectori USB (2) 7. slot pentru ExpressCard 8. buton Dell MediaDirect™ 9. buton de pornire/oprire 10. cititor de carduri de memorie 8-în-1 11. comutator wireless 12. butoane touch-pad (2) 13. conectori audio (1-microfon, 2-căşti) 14. touch pad 15. unitate optică 16. conector S-video TV-out 17. conectori USB (2) 18. conector video 19. butoane media

# About Your Computer | Váš počítač | Informacje o komputerze | Despre calculatorul dumneavoastră

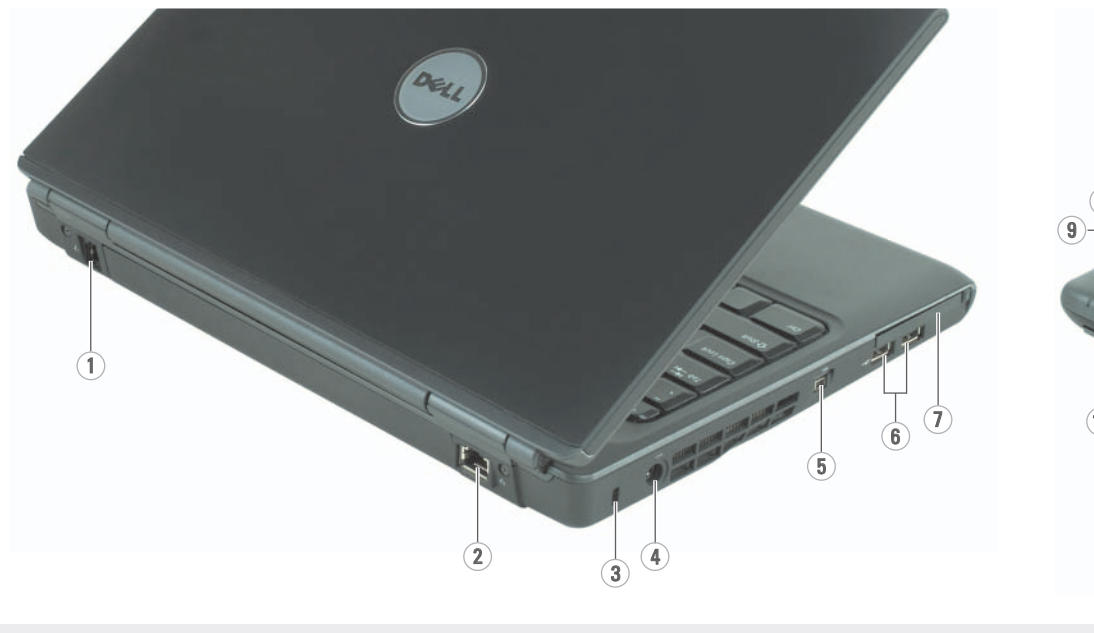

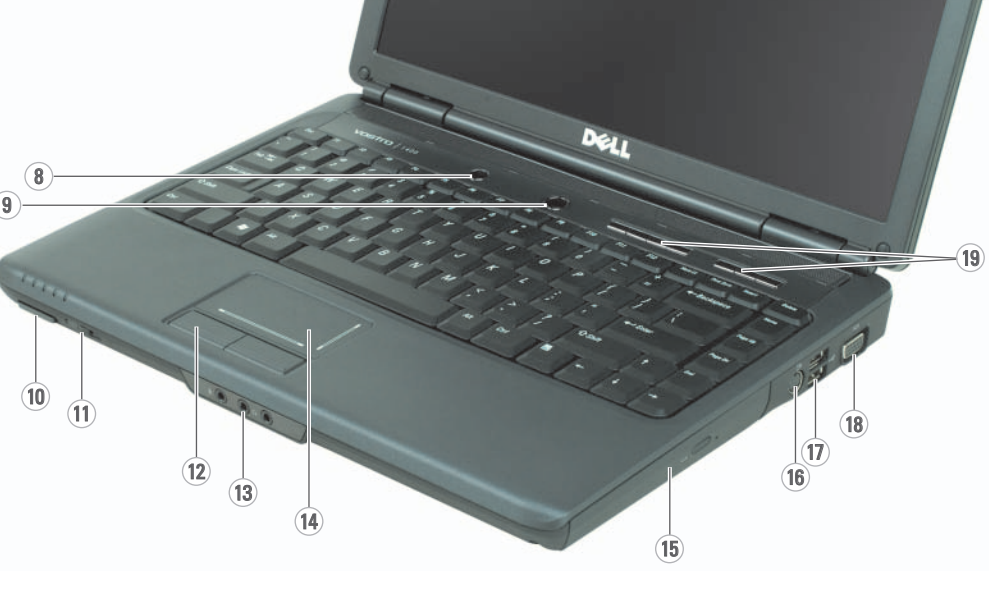

Instalace počítače | Przygotowywanie komputera do pracy | Configurarea calculatorului

# Setting Up Your Computer

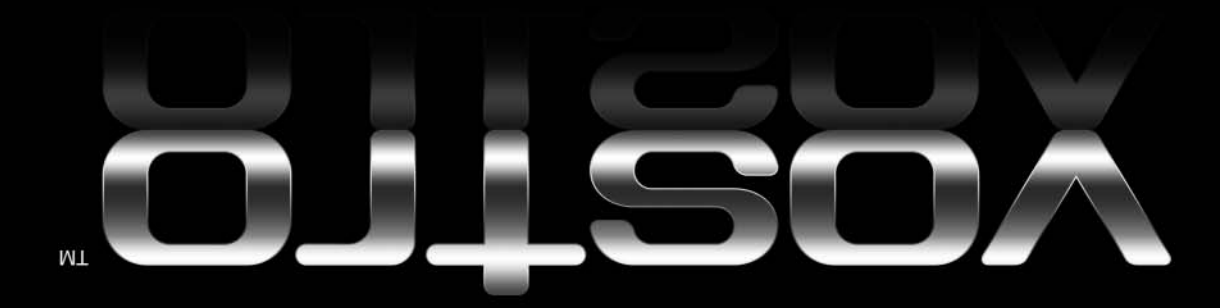

Information in this document is subject to change without notice.

© 2007 Dell Inc. All rights reserved.

Reproduction in any manner whatsoever without the written permission of Dell Inc. is strictly forbidden.

Dell, the DELL logo, and Vostro are trademarks of Dell Inc. Dell disclaims proprietary interest in the marks and names of others.

April 2007

**Informace obsažené v tomto dokumentu podléhají změnám bez předchozího upozornění.**

> © 2007 Dell Inc. **Všechna práva vyhrazena.**

Jakákoli reprodukce bez písemného povolení společnosti Dell Inc. je přísně zakázaná.

Dell, logo DELL a Vostro jsou obchodní známky společnosti. Dell Inc. Společnost Dell nemá žádné vlastnické zájmy, pokud jde o značky a názvy patřící jiným vlastníkům.

**Duben** 2007

**Informacje zawarte w tym dokumencie mogą ulec zmianie bez uprzedzenia.**

See your Owner's Manual for more information about using your computer. If you do not have a print

> © 2007 Dell Inc. **Wszelkie prawa zastrzeżone.**

Kopiowanie zawartości niniejszego dokumentu w jakiejkolwiek formie bez pisemnej zgody firmy Dell Inc. jest ściśle zabronione.

Dell, logo DELL i Vostro są znakami towarowymi firmy Dell Inc. Firma Dell nie rości sobie żadnych praw do znaków i nazw będących własnością innych firm.

**Kwiecień** 2007

**Informaţiile din acest document sunt supuse modificărilor fără preaviz.**

#### © 2007 Dell Inc. **Toate drepturile rezervate.**

Reproducerea, în orice mod, a acestor informaţii fără permisiunea prealabilă oferită în scris de către Dell este strict interzisă.

Dell, logo-urile DELL şi Vostro sunt mărci înregistrate ale Dell Inc. Dell declină responsabilitatea pentru interesul de proprietate asupra altor mărci şi denumiri.

**Aprilie** 2007

www.dell.com | support.dell.com

## Finding Answers

#### **Bezdrátová síť (volitelné)**

#### **Jak zjistit odpovědi**

Další informace o používání počítače naleznete v *Příručka majitele*.

Consultaţi documentaţia calculatorului sau a ruterului pentru mai multe informaţii despre modul în care setaţi şi utilizaţi reteaua wireless.

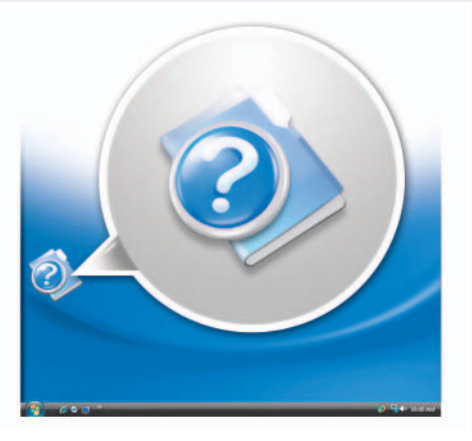

Jestliže nemáte výtisk *Příručka majitele*, můžete si ji prohlédnout online po klepnutí na ikonu Documentation and Support (Dokumentace a podpora), která je na pracovní ploše, nebo dokumentaci vyhledejte na stránce support.dell.com.

#### **Znajdowanie odpowiedzi**

Więcej informacji o korzystaniu z komputera można znaleźć w *Instrukcja użytkownika*. Jeśli nie masz drukowanego egzemplarza *Instrukcja użytkownika*, możesz przejrzeć jego wersję elektroniczną, klikając ikonę Documentation and Support (Dokumentacja i pomoc techniczna) na pulpicie lub przechodząc pod adres support.dell.com.

#### **Căutarea răspunsurilor**

Consultaţi *Manual de utilizare* pentru mai multe informaţii despre utilizarea calculatorului.

copy of the Owner's Manual, you can view it online by clicking the Documentation and Support icon on the desktop or go to support.dell.com.

Dacă nu aveţi un exemplar tipărit al *Manual de utilizare*, îl puteţi vizualiza online, făcând click pe pictograma Documentation and Support (Documentație și asistenţă) de pe desktop sau vizitând pagina support.dell.com.

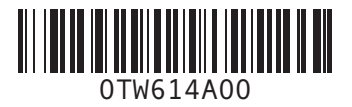

DØLL

Printed in Ireland Vytištěno v Irsku Wydrukowano w Irlandii Tipărit în Irlanda

#### Wireless Network (Optional)

- 1. Internet service 2. cable or DSL modem
- 3. wireless router 4. desktop computer with
- network adapter (optional) 5. portable computer with
- wireless network card

See your computer or router's documentation for more information on how to set up and use your wireless network.

- 1. Služby internetu
- 2. kabel nebo DSL modem
- 3. bezdrátový směrovač 4. stolní počítač se síťovým adaptérem (volitelný) 5. přenosný počítač s
- kartou pro bezdrátovou sí

Další informace o instalaci a používání bezdrátové sítě naleznete v dokumentaci k vašemu počítači nebo směrovači.

#### **Sieć bezprzewodowa (opcjonalna)**

- 1. obsługa Internetu
- 2. modem kablowy lub DSL
- 3. router bezprzewodowy 4. komputer biurkowy z
- kartą sieciową (opcjonalny)
- 5. komputer przenośny z kartą sieci bezprzewodowej

Więcej informacji na temat sposobu konfigurowania i używania sieci bezprzewodowej można znaleźć w dokumentacji komputera lub routera.

#### **Reţea wireless (opţională)**

- 1. Servicii Internet
- 2. Modem de cablu
- sau DSL 3. Ruter wireless
- 4. Calculator desktop cu adaptor de reţea
- (optional) 5. Calculator portabil cu
- placă de reţea wireless

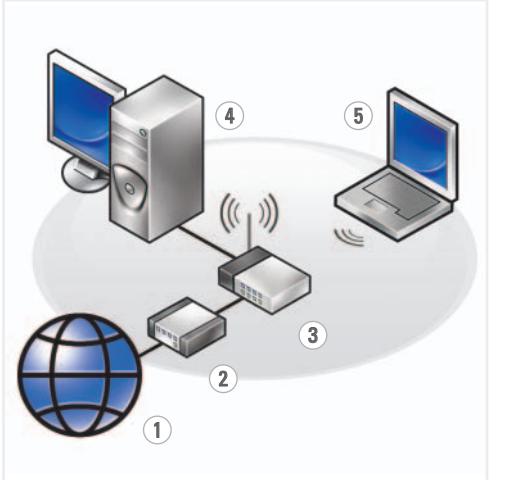